# **Telefonare con i telefoni DECT Gigaset PRO IP**

#### Su esempio del portatile **Gigaset SL610H PRO** viene descritto come si telefona su una stazione base DECT **Gigaset N510 IP PRO** oppure su un **Gigaset N720 DECT IP Multicell System**.

Ulteriori portatili Gigaset consigliati per l'utilizzo professionale: SL400H, C610H, S810H, E49H.

**Nota:** non tutte le funzioni sono disponibili su tutti i portatili o stazioni base.

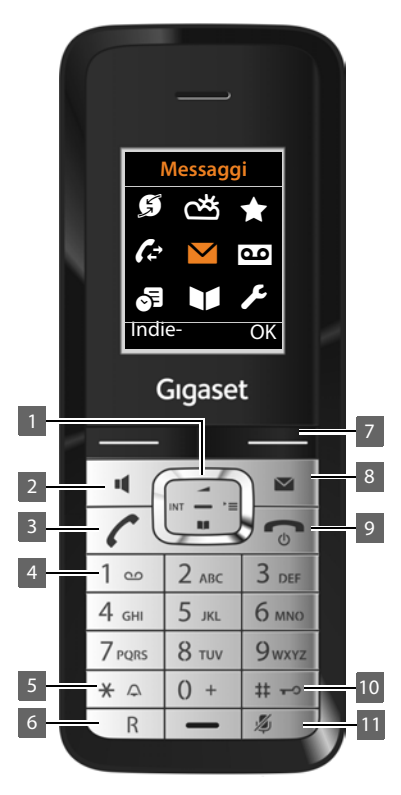

#### **Tasto di navigazione**

#### **In stand-by:**

- oppure  $\Box$  Aprire il menu principale.
- $\Box$  Aprire la rubrica. Premere a lungo: aprire la rubrica di rete.
- $\Box$  Regolare il volume.
- **Example 3** Portatile su una stazione base DECT: Aprire la lista dei portatili registrati sulla stessa stazione base.

**Portatile su Gigaset N720 DECT IP Multicell System:** aprire la rubrica aziendale.

#### **1 Tasto di navigazione**

Accesso rapido al menu e alle funzioni del telefono

- **2 Tasto viva voce** Commuta tra la funzione ricevitore e viva voce, avvia la selezione (premere a lungo)
- **3 Tasto impegno linea**

Risponde alla chiamata, apre la lista di ripetizione della selezione (premere brevemente), avvia la selezione (premere a lungo), Lampeggia: chiamata in arrivo

#### 4 **Tasto 1**

Interroga la segreteria (di rete) (premere a lungo)

**5 Tasto asterisco**

Attiva/disattiva le suonerie (premere a lungo), durante la comunicazione: commuta tra selezione DP/ DTMF (premere brevemente)

Durante l'inserimento del testo: apre la tabella dei caratteri speciali

**6 Tasto R**

Consultazione (Flash), inserire pausa di selezione (premere a lungo)

**7 Tasti funzione**

Richiamare i tasti funzione

**8 Tasto messaggi**

Accede alla lista delle chiamate e alla lista dei messaggi, Lampeggia: nuovo messaggio o nuova chiamata

**9 Tasto di fine chiamata, accensione/spegnimento**  Termina la chiamata, annulla la funzione, accende/spegne il portatile (premere a lungo in stand-by)

#### **10 Tasto cancelletto**

Blocca/sblocca la tastiera (premere a lungo in stand-by), Durante l'inserimento del testo: alterna tra scrittura con lettere maiuscole, minuscole e cifre

**11 Tasto Mute**

Disattivare il microfono

#### **Nei menu e nelle liste:**

- $\blacksquare$  A seconda della condizione di utilizzo: scegliere una voce, salvare un'impostazione, confermare un'azione.
- $\Box$  Scorrere di una riga verso l'alto/il basso.

#### **Nei campi di inserimento:**

- **[C]** Muovere il cursore verso l'alto/il basso.
- The Muovere il cursore verso sinistra/destra.

# **Display**

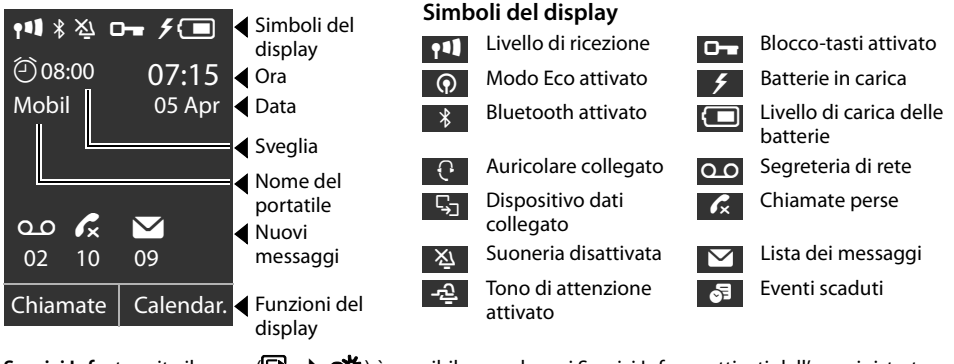

Servizi Info: tramite il menu (**○ → 芒**) è possibile accedere ai Servizi Info, se attivati dall'amministratore. **Avviso e-mail**: all'arrivo di una nuova e-mail si riceve un avviso nel Centro Messaggi, se stabilito dall'amministratore all'attivazione dell'account e-mail (accesso tramite il tasto messaggi  $\boxed{\bullet}$ ).

# **Telefonare**

- $\lceil \cdot \rceil$  Premere il tasto impegno linea per telefonare con il ricevitore.
- $\Box$  Premere il tasto viva voce per telefonare tramite altoparlante. Se al portatile è collegato un auricolare, tramite questo tasto si comanda anche l'auricolare.

La commutazione è possibile in qualsiasi momento durante una chiamata.

# **Chiamare**

Digitare il numero di telefono, premere il tasto impegno linea.

**Interrompere la selezione oppure terminare la chiamata**

 $\boxed{\odot}$  Premere il tasto di fine chiamata.

#### **Durante l'inserimento del numero di telefono**

 $\leq C$  Premere il tasto funzione per cancellare le cifre inserite in modo sbagliato.

### **Selezionare con il tasto di selezione rapida**

#### $\boxed{0}$  ...  $\boxed{2}$  ABC ...  $\boxed{9}$  wxyz

Premere **a lungo** un tasto di selezione rapida. Viene selezionato il numero di telefono memorizzato per il tasto di selezione rapida.

# **Telefonare in modo anonimo**

È possibile sopprimere la trasmissione del proprio numero di telefono per la chiamata successiva.

#### <sup>v</sup> ¢ <sup>Ç</sup> **Servizi Telecom** ¢**Prossima anomima**

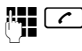

 $\begin{bmatrix} \bullet \\ \bullet \end{bmatrix}$  Digitare il numero di telefono oppure prelevarlo dalla rubrica, premere il tasto impegno linea.

# **Rispondere ad una chiamata**

Si sente la suoneriaden, il tasto impegno linea  $\lceil \cdot \rceil$ lampeggia. La chiamata viene segnalata sul display.

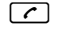

**c** Premere il tasto impegno linea oppure  $\boxed{\bullet}$ per il viva voce. Si parla con il chiamante.

#### **Mute**

 $\sqrt{2}$  Premere il tasto Mute durante la chiamata Premere il tasto nuovamente per annullare il Mute.

#### **Attivare/disattivare il viva voce**

#### **Attivare durante la selezione:**

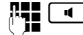

 $\boxed{\blacksquare}$  Digitare il numero e premere il tasto viva voce.

#### **Passare dalla funzione ricevitore al viva voce:**

 $\boxed{\blacksquare}$  Premere il tasto viva voce.

**Collocare il portatile nel supporto di ricarica durante una chiamata:**

 $\Box$  Tenere premuto il tasto viva voce mentre lo si ripone e per ulteriori 2 secondi.

#### **Modificare il volume di ricevitore, altoparlante oppure auricolare**

- $\Box$  Premere il tasto di navigazione per richiamare il menu **Regola il volume**.
- $\overline{\mathbf{P}}$  Impostare il volume del ricevitore o del viva voce.

#### **Disattivare la suoneria permanentemente**

\* Premere **a lungo** il tasto asterisco. Premere di nuovo per riattivare la suoneria.

# **Liste delle chiamate**

#### Vengono memorizzate le chiamate ricevute, perse ed effettuate (lista di ripetizione della selezione).

#### **Selezionare un numero di telefono dalla lista delle chiamate**

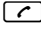

- $\boxed{\frown}$  Premere il tasto impegno linea, per aprire la lista di ripetizione della selezione **oppure**
- $\mathbb{F} \rightarrow \mathbb{C}$  Aprire le liste delle chiamate tramite il menu e scegliere la lista desiderata.

Viene visualizzata l'ultima (la più recente) chiamata oppure l'ultimo numero selezionato.

- 
- $\Box$  Eventualmente selezionare un'altra voce.

 $\lceil \cdot \rceil$  Premere il tasto impegno linea. Il numero viene selezionato.

# **Trasferire una voce dalla lista delle chiamate nella rubrica locale**<br> **C** scorrere nella lista fino alla selez

Scorrere nella lista fino alla selezione del nome desiderato.

**Opzioni** Premere.

 $\Box$  Scegliere la voce **Salva Nr. in rubrica** e confermare con **OK**<sup>®</sup>

La rubrica si apre. È possibile creare una nuova voce in rubrica oppure modificare una esistente.

# **Rubrica**

#### **Selezionare un numero di telefono**

- $\blacksquare$  Aprire la rubrica tramite il tasto di navigazione  $\Box$ .
- $\Box$  Scorrere nella lista fino alla selezione del nome desiderato.
- $\lceil \cdot \rceil$  Premere il tasto impegno linea. Se sono inseriti più numeri, scegliere il numero desiderato con  $\overline{\mathbb{C}}$  e premere di nuovo il tasto impegno linea  $\sqrt{2}$ . Il numero viene selezionato.

**Nota**: se sono impostate delle rubriche telefoniche online e/o una rubrica aziendale, è possibile cercare i numeri di telefono anche lì (vedi istruzioni per l'uso).

#### **Creare una nuova voce**

t **<Nuovo contatto>**  $\blacktriangleright$  Modificare i dati su più righe:

#### **Nome**, **Cognome** etc.

**Melodia (VIP)**:

contrassegnare una voce della rubrica come **VIP**, assegnandole una suoneria.

 $\ddot{Q}$  Scorrere di campo in campo.

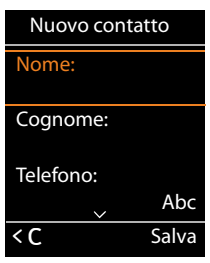

§Salva§ Memorizzare l'inserimento in rubrica. Per l'inserimento del testo vedi istruzioni per l'uso).

# **Telefonare con più utenti**

## **Consultazione**

Durante una conversazione si desidera consultare un secondo utente. La prima chiamata viene messa in attesa. L'interlocutore sente un annuncio oppure una melodia di attesa.

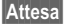

§Attesa§ Premere il tasto funzione durante una chiamata.

**Nota:** ciò non è possibile se si tratta di una conversazione interna tra portatili sulla stessa stazione base.

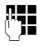

~ Digitare il numero di telefono del secondo utente.

Se non risponde, premere su Fine, per tornare al primo interlocutore.

#### **Terminare la consultazione**

§Opzioni§¢**Termina chiamata**

Si è di nuovo collegati al primo interlocutore.

## **Conversazione alternata**

Si sta parlando con un utente; un secondo attesa viene tenuto in attesa ad esempio perchè si è risposto ad un avviso di chiamata oppure è stata messa in attesa una chiamata. Entrambi gli utenti vengono visualizzati. È possibile parlare alternativamente con entrambi gli interlocutori.

 $\phi$  Con il tasto di navigazione passare da un utente all'altro.

L'interlocutore con il quale si sta parlando è contrassegnato con  $\curvearrowleft$ .

#### **Terminare momentaneamente la chiamata attiva**

§Opzioni§¢**Termina chiamata**

Si è di nuovo collegati con l'interlocutore in attesa.

**Nota:** se si hanno due utenti in linea non è più possibile avviare consultazioni.

# **Conferenza**

**Nota:** vale solo per Gigaset N510 IP PRO.

È in corso una conversazione ed è stato chiamato un secondo utente (consultazione) oppure un utente in attesa. È possibile parlare contemporaneamente al massimo con due interlocutori.

§Confer.§ Voi ed entrambi gli interlocutori (entrambi contrassegnati con  $\curvearrowleft$ ) potete sentirvi e conversare.

#### **Terminare la conferenza**

**Fine Conf** Si ritorna alla condizione "conversazione alternata". Si è di nuovo collegati con l'utente con cui è stata avviata la conferenza.

 $\boxed{\odot}$  Premere il tasto di fine chiamata, per terminare la chiamata con entrambi gli utenti.

## **Passare la chiamata**

Si sta parlando con un utente e si vuole passare la chiamata ad un terzo utente.

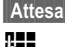

§§Attesa§ Premere il tasto funzione.

~ Digitare il numero di telefono del secondo utente. Il numero di telefono

viene selezionato. Si viene collegati con il secondo utente.

Nella configurazione del telefono è stabilito come viene trasferita una chiamata:

Se l'inoltro di chiamata è attivo con il tasto R:

- $\overline{\mathsf{CR}}$  Premere il tasto R. La chiamata viene inoltrata.
- Se l'inoltro di chiamata è attivo riagganciando:
- **a** Premere il tasto di fine chiamata (anche prima che l'utente risponda), per inoltrare la chiamata.

## **Avviso di chiamata**

Durante una chiamata si sente il tono di avviso di chiamata. È possibile rispondere alla chiamata o rifiutarla.

§Rispondi§ Rispondere alla chiamata.

§Rifiuta§ Rifiutare la chiamata.

**Nota:** è anche possibile premere il tasto di fine chiamata  $\sqrt{2}$ , per terminare la chiamata attuale, e quindi il tasto impegno linea  $\lceil \cdot \rceil$ , per rispondere alla seconda chiamata.

# **Trasferire la chiamata**

#### <sup>v</sup> ¢ <sup>Ç</sup> **Servizi Telecom** ¢**Trasf. di chiamata**

- $\blacktriangleright$  Modificare i dati su più righe:
- **Abilita** Attivare/disattivare il trasferimento di chiamata.

**Numero di telefono**

Inserire il numero a cui trasferire la chiamata.

**Trasferimento** Selezionare il momento: **Immediato**, **Se Occupato** oppure **Senza Risposta**.

**OK** Attivare il trasferimento di chiamata e Invia.

# **Tasti speciali e assegnazioni tasti**

# **Tasto messaggi**

Con il tasto messaggi  $\blacksquare$  si apre il Centro messaggi.

- Q O Messaggi vocali (segreteria di rete)
- $\mathcal{L}$  Chiamate perse
- Ë E-mail
- **©∃** Eventi persi

Se per uno di questi tipi di messaggi c'è una nuova voce il tasto messaggi  $\Box$  lampeggia.

## **Tasti delle cifre – Funzione di selezione rapida**

Nei tasti delle cifre  $[0 -]$  e  $[2 \text{ arc}]$  -  $[9 \text{ arc}]$  è possibile memorizzare un numero di telefono che può essere selezionato con una sola pressione del tasto.

Q, 2... OPremere un tasto delle cifre **a lungo**.

## **Tasti funzione– accesso rapido a numeri e funzioni**

I **tasti funzione** sinistro e destro sono preassegnati ad una **funzione**. È possibile modificare l'assegnazione. La selezione del numero oppure l'avvio della funzione avviene premendo il tasto.

- ▶ Premere **a lungo** il tasto funzione sinistro e destro. Si apre la lista con le assegnazioni dei tasti.
- ▶ Scegliere la funzione e premere **OK**.

**Nota:** questa funzione non è disponibile per tutti i tipi di telefoni cellulari.

# **Combinazioni di tasti**

#### **Per l'accesso alle funzioni dei centralini Gigaset T300 PRO/Gigaset T500 PRO**

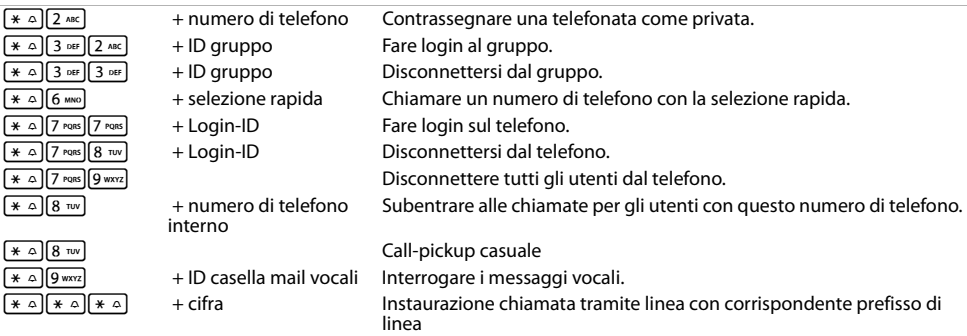

#### **Durante la telefonata**

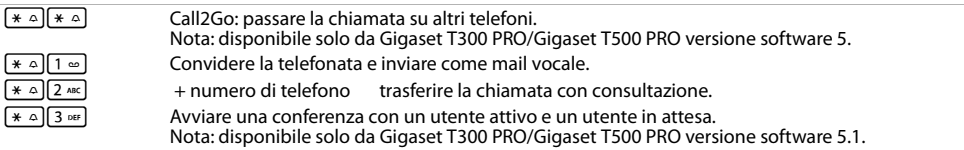

#### **Servizi aggiuntivi**

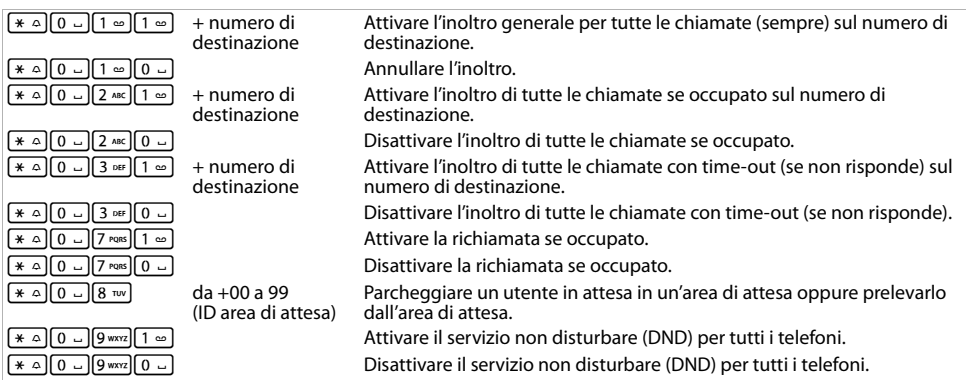

#### **Comandi della conferenza**

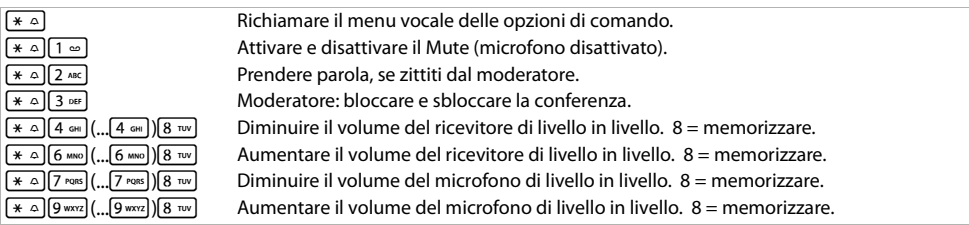

Issued by Gigaset Communications GmbH; Frankenstr. 2a; D-46395 Bocholt. © Gigaset Communications GmbH 2012.<br>Gigaset si riserva di modificare le caratteristiche tecniche delil diritto prodotto e il contenuto del presente d preavviso. www.gigaset.com. A31008-M2350-K101-2-7243